### INSTITUTO FEDERAL SUL-RIO-GRANDENSE

#### Edital 198/2023 - [Administração, Contabilidade e Meio Ambiente -](https://suap.ifsul.edu.br/processo_seletivo/edital/147/) E-Tec de 2023/2

### APROVADOS NA 2ª CHAMADA

## Curso Técnico de Nível Médio em Administração - EaD / Polo Venâncio Aires - Restinga Sêca

# **ADMINISTRAÇÃO - POLO VENÂNCIO AIRES**

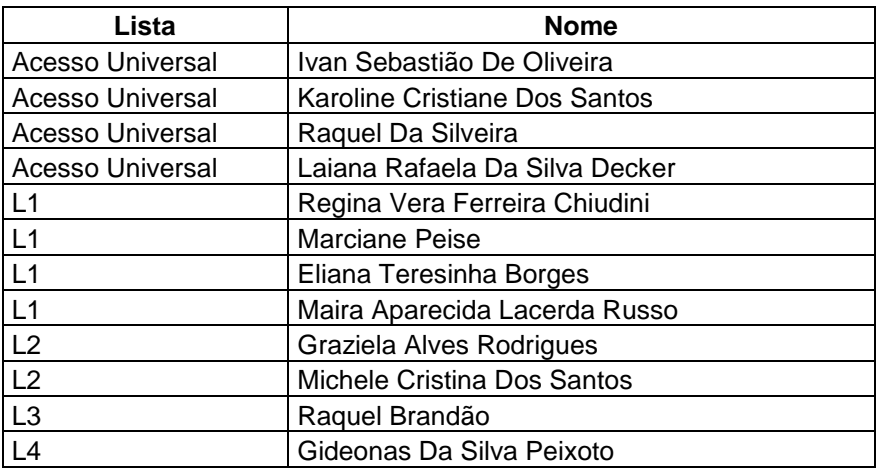

# **ADMINISTRAÇÃO - POLO RESTINGA SECA**

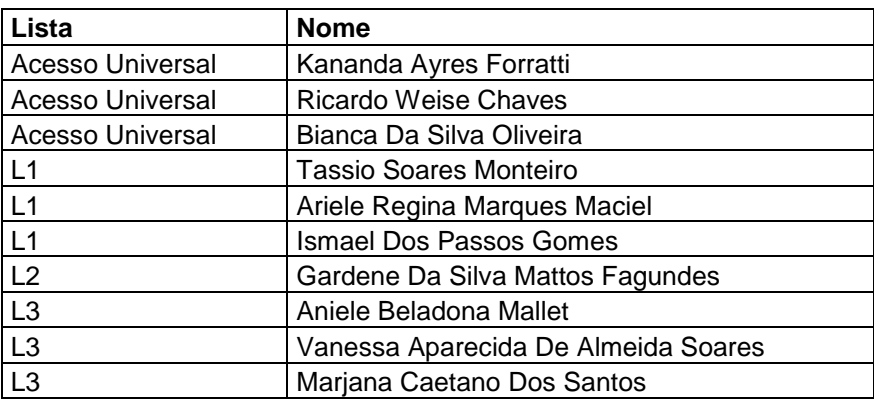

-Orientações para envio de documentação:

Data: 31/01/2024, às 12h, até 06/02/2024, às 12h.

- A matrícula será realizada através da Internet, por meio do Portal gov.br do Governo Federal.

- Inicialmente você, candidato (a), precisará criar a sua conta no Portal Gov.br. Caso você já possua uma conta cadastrada, acesse com sua conta: [https://www.gov.br/pt](https://www.gov.br/pt-br)[br](https://www.gov.br/pt-br)

Caso contrário, precisará criar uma conta em:<https://www.gov.br/pt-br>

- O cadastro no portal deverá ser realizado pelo próprio candidato (a).

- Após acessar o balcão digital você deverá realizar uma pesquisa na página. Escreva na lupa "IFSul", após, acesse o link: "Matricular-se em curso de Educação Profissional Técnica (Educação de Jovens e Adultos, Integrado e Subsequente) – IFSUL"

- Candidatos cotistas deverão encaminhar os documentos comprobatórios da cota em questão para o e-mail: va-corac@ifsul.edu.br

- Antes de dar início ao processo de matrícula, você precisa estar de posse de uma cópia digital dos documentos exigidos conforme o tipo de vaga (Acesso Universal ou Cota: L1, L2, L3, L4, L5, L6, L7 ou L8) previsto no Edital. O tutorial para auxílio será enviado para todos os candidatos via e-mail, como também pode ser acessado pelos links abaixo:

- Tutorial para realizar o Cadastro gov.br em: <https://www.youtube.com/watch?v=P6fBcdvSMGg>

- Tutorial para realização da matrícula no IFSul através do gov.br em: <https://youtu.be/71TEGqKdK70>

- Para esclarecimento de dúvidas e solicitações entrar em contato pelos canais: pelo telefone (51) 3793-4200 ou pelo whatsapp (51) 99923-1678.